**Abre la imagen (gif, tiff o jpg) que quieras convertir a PNG**

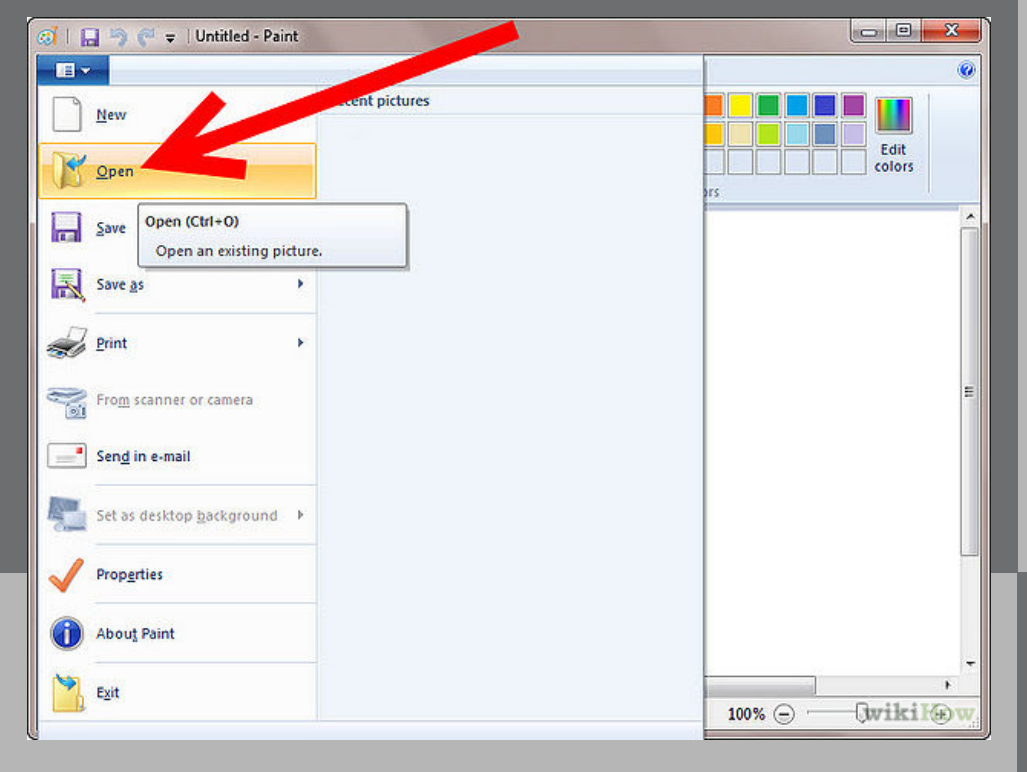

**Haz clic en opción de Archivo y luego en Guardar como....** 

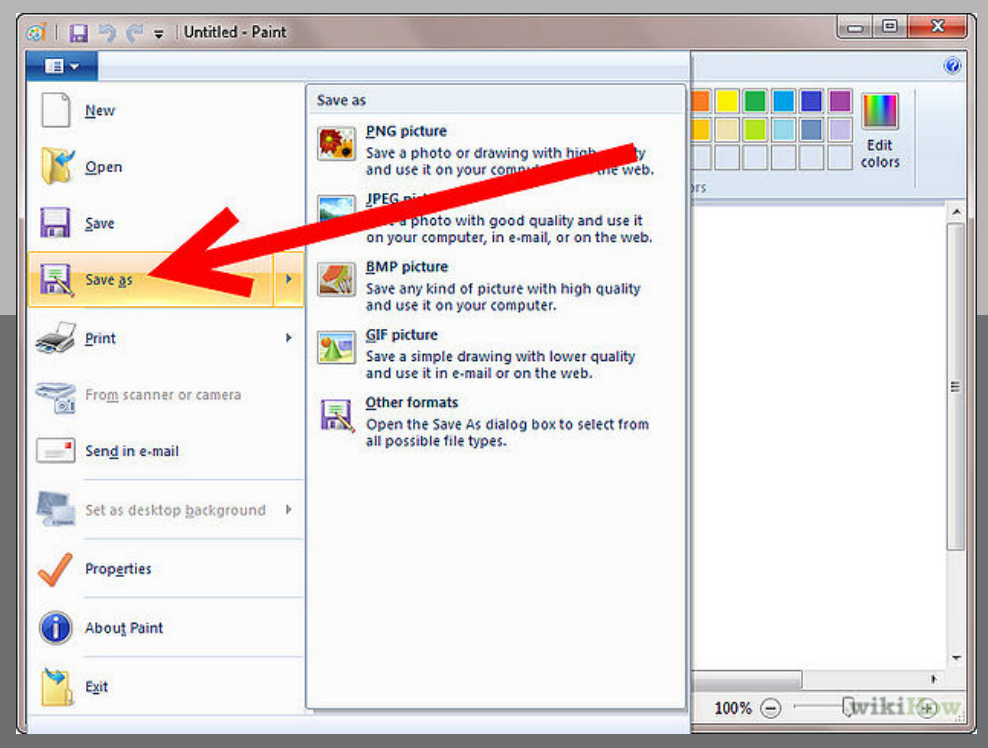

**En el menú desplegable de Formato selecciona IMAGEN PNG.** 

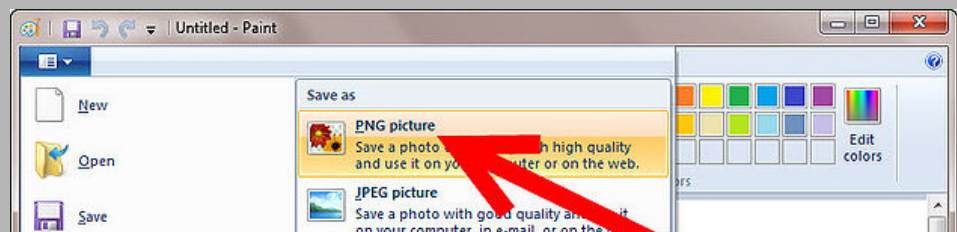

## **Abrir el programa PAINT**

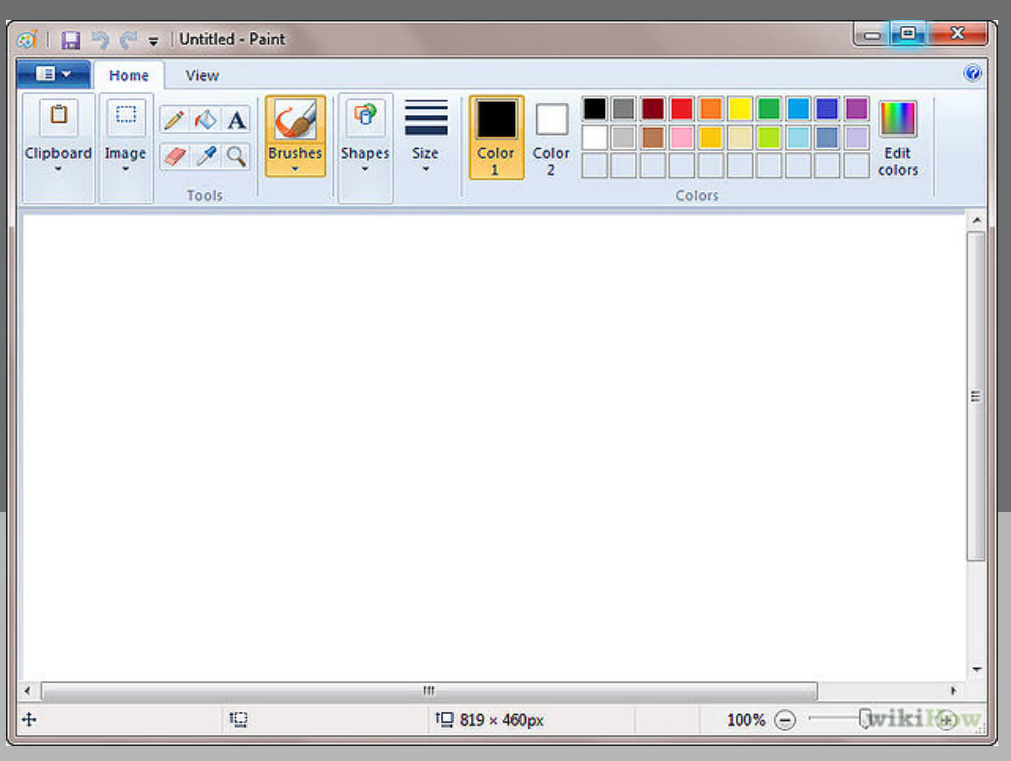

## Paso 2

## **Haz clic en Guardar.** Paso 5

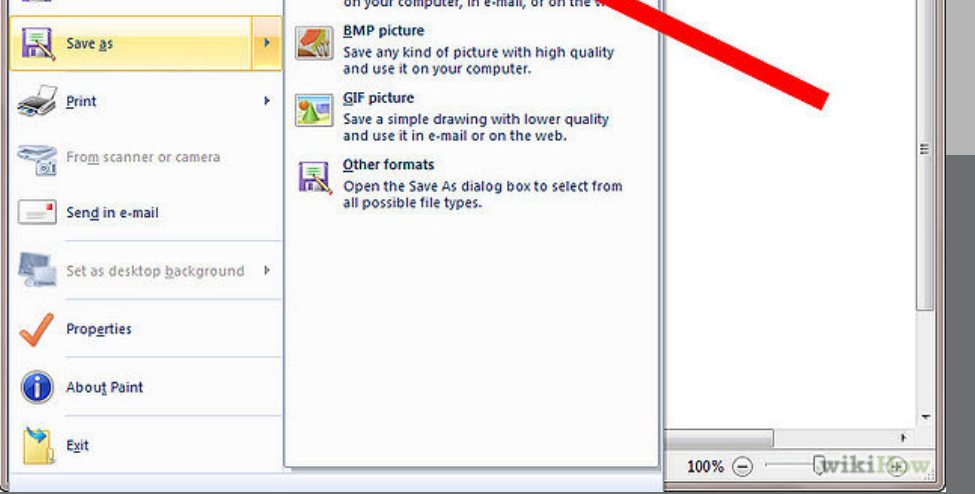

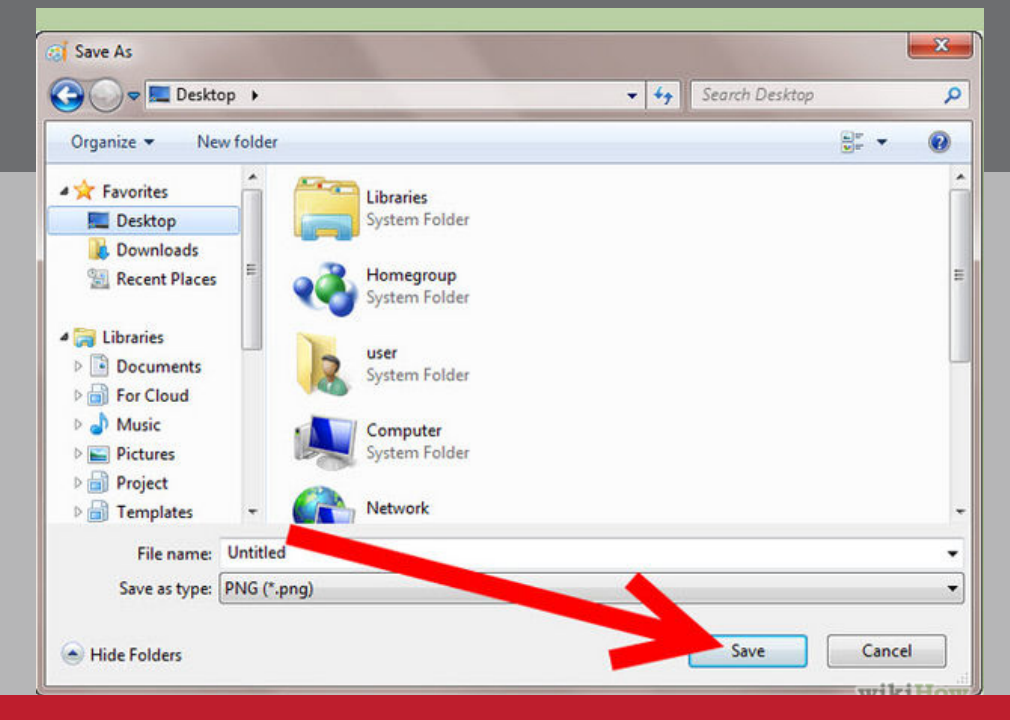

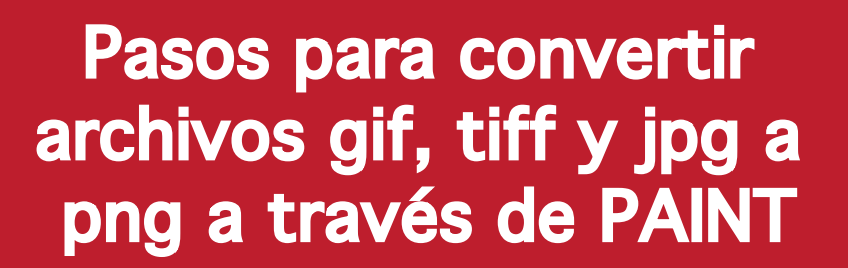

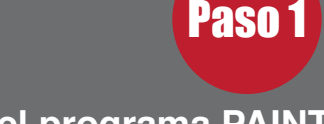

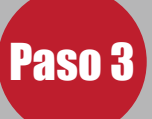

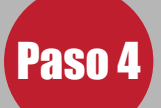